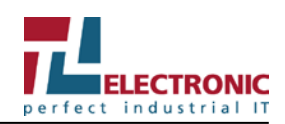

# **Gebrauchsanleitung Panel-PC SlimLine WM-Serie**

Diese Dokumentation ist gültig für alle Liefervarianten des Geräts**.**

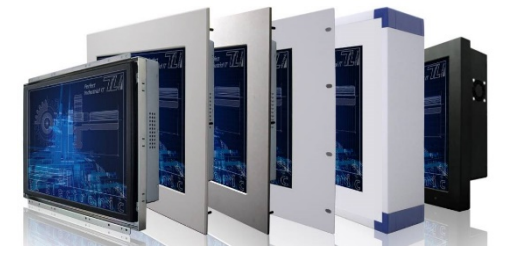

Der Panel-PC ist ausschließlich zur festen Montage in der Maschinen- und Anlagentechnik für den gewöhnlichen, maschinennahen und industriellen Einsatz bestimmt. Der Panel-PC kann mit verschiedenen Frontplatten und Gehäusen ausgestattet sein. Die Produktbezeichnung schließt folgende Modelle mit ein:

- WM xx(W)-IB32-y (Celeron Bay Trail)
	- WM xx(W)-IB70-y (Celeron Bay Trail)
	- WM xx(W)-IH32-y (Core i 4. und 5. Generation)
- WM xx(W)-IH70-y (Core i 4. und 5. Generation)
- - WM xx(W)-IK70-y (Core i 7. Generation)
- 
- WM xx(W)-IF70-y (Core i 9. Generation)
- Hierbei gilt:

**xx**: Displaydiagonale in Zoll

**(W)**: Seitenverhältnis Widescreen- bzw. Breitbildformat (optional) **y**: Codes für weitere Optionen

### **Beachten Sie die Sicherheitsinformationen in der beigefügten allgemeinen Gebrauchsanleitung**!

Unter: https://www.tl-electronic.de/download/driver finden Sie mit der Gerätebezeichnung (siehe Typenschild) außerdem:

• IH70 SBC Mainboard Manual (englisch).

# **Kennzeichnung auf dem Gerät**

## **Typenschild**

Das Typenschild finden Sie auf der **Rückseite des Geräts.**

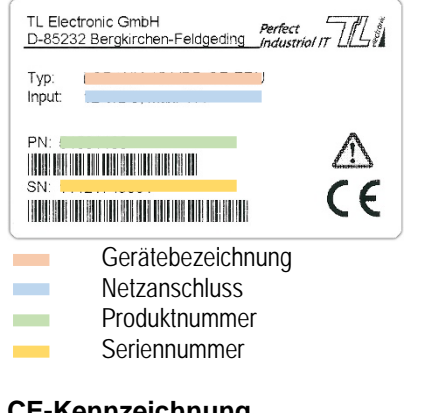

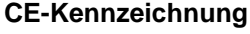

Das Gerät erfüllt die Anforderungen der EMV-Richtlinie 2014/30/EU.

Für das Gerät mit optionaler Funkausstattung: 3G, 4G, WLAN

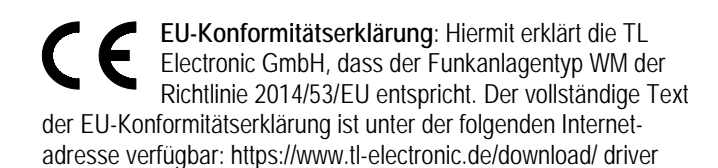

# **Umgebungsbedingungen**

Schützen Sie das Gerät vor Staub, Feuchtigkeit und Hitze sowie vor mechanischer Belastung wie starken Erschütterungen und Stößen. Setzen Sie das Gerät keiner direkten Sonnenbestrahlung aus. Bauen Sie das Gerät so ein, dass keine Gefahr (z.B. durch Umkippen oder Herabfallen) von ihm ausgehen kann.

## **Betrieb**

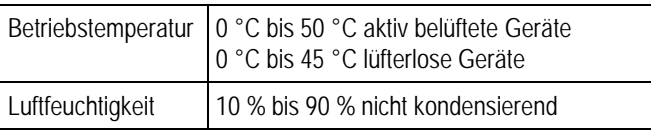

## **Transport und Lagerung**

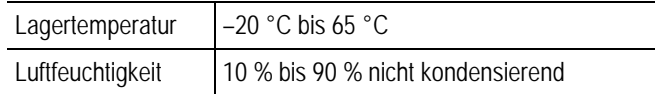

# **Übersicht**

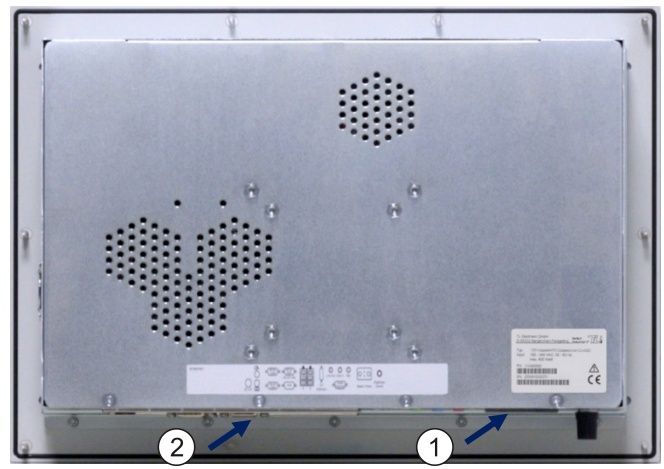

Rückseite (Beispielabbildung)

- 1. Bedienelemente
- 2. Anschlüsse und Schnittstellen

## **Bedienelemente**

Die Bedienelemente befinden sich auf der Rückseite des Geräts unten.

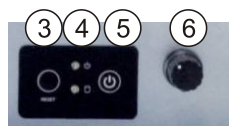

Rückseite unten (Beispielabbildung)

- 3. **Reset-Taster**: Startet das System neu
- 4. **LEDs**: Zustandsanzeige

grün Spannungsversorgung eingeschaltet gelb oder rot Zugriff auf Festplatte

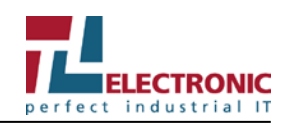

- 5. **Ein/Aus-Taster**: Gerät ein- oder ausschalten
- 6. **Helligkeitsregler**: Einstellen der Display-Helligkeit (konfigurationsabhängig)

### **Anschlüsse und Schnittstellen**

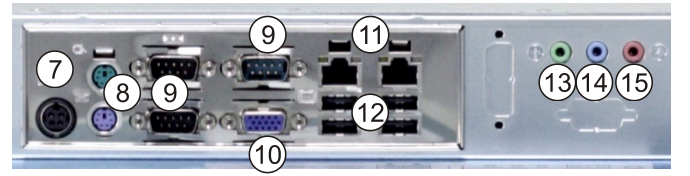

Unterseite (Beispielabbildung)

- 7. Stromversorgung (konfigurationsabhängig, siehe folgenden Abschnitt)
- 8. PS/2 Mini-DIN-Konnektor
- 9. Serielle Schnittstellen (COM)
- 10. VGA-Ausgang
- 11. RJ-45 Ethernet
- 12. USB-Schnittstellen
- 13. Audio: Line-in
- 14. Audio: Line-out
- 15. Audio: Mikrofon

#### **Stromversorgung**

**Beschädigung des Geräts!** Prüfen Sie vor dem Anschließen die Angaben zum Eingangsspannungsbereich am Typenschild. Nutzen Sie den mitgelieferten Netzadapter!

**Beschädigung des Geräts!** Achten Sie beim Einbau des Geräts in ein Gehäuse darauf, dass die Klemmen am Klemmenblock nicht durch Metallteile oder Werkzeuge kurzgeschlossen werden können!

Der Anschluss der Stromversorgung befindet sich auf der Rückseite des Geräts unten und ist konfigurationsabhängig.

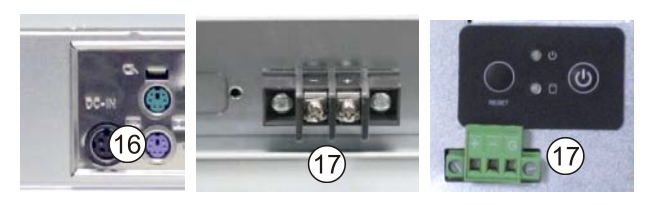

- 16. Stromversorgungs-Anschluss **oder**
- 17. Klemmenblock zum Anschluss der Stromversorgung

# **Betrieb**

Stecken Sie das Stromversorgungskabel in die Stromversorgungs-Anschlussbuchse des Geräts und schließen Sie es an ein Stromnetz an.

# **Einschalten**

Das Gerät ist mit einem Ein/Aus-Taster auf der Rückseite ausgestattet. Nach Drücken des Ein/Aus-Tasters wird das Gerät gestartet.

Die Funktion des Ein-/Aus-Tasters kann durch eine BIOS-Option oder Hardwareänderung deaktiviert werden. Damit kann das Gerät über eine zentrale Schaltung zusammen mit anderen Geräten eingeschaltet werden.

## **Ausschalten**

Erst herunterfahren, dann ausschalten! Bevor das Gerät abgeschaltet werden darf, muss das Betriebssystem heruntergefahren werden. Andernfalls kann das System so beschädigt werden, dass das Gerät nicht mehr startet.

Durch Schalten am Ein/Aus-Taster oder Netzschalter ist das Gerät **nicht** vollständig von der Stromversorgung getrennt!

Durch Rechtevergabe in der Steuerungssoftware sollte ein Benutzer, der die Software nicht beenden darf, auch das Gerät nicht abschalten können. Wird das Gerät während eines Schreibvorgangs abgeschaltet, wird diese Datei zerstört. Da Steuerungssoftware üblicherweise in Abständen von wenigen Sekunden selbstständig Schreibvorgänge ausführt, kann durch Abschalten bei laufender Software sehr leicht ein Schaden verursacht werden.

# **Technische Daten**

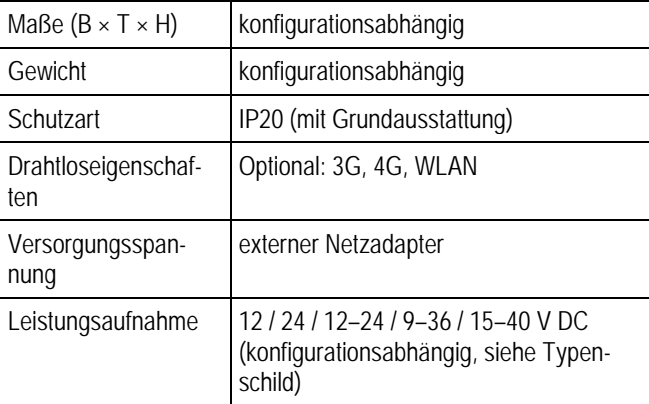

# **Service**

#### **Kontaktdaten**

Telefon: +49 (0)8131 33204-130 Fax: +49 (0)8131 33204-150 E-Mail: service@tl-electronic.de Bitte halten Sie im Servicefall die Seriennummer bereit, die Sie dem Typenschild an Ihrem Gerät entnehmen können.

#### **Firmenzentrale**

TL Electronic GmbH Bgm.-Gradl-Str. 1 85232 Bergkirchen-Feldgeding Germany

Telefon: +49 (0)8131 33204-0 Fax: +49 (0)8131 33204-150 E-Mail: info@tl-electronic.de

Besuchen Sie auch unsere Website: www.tl-electronic.de

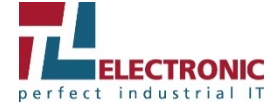